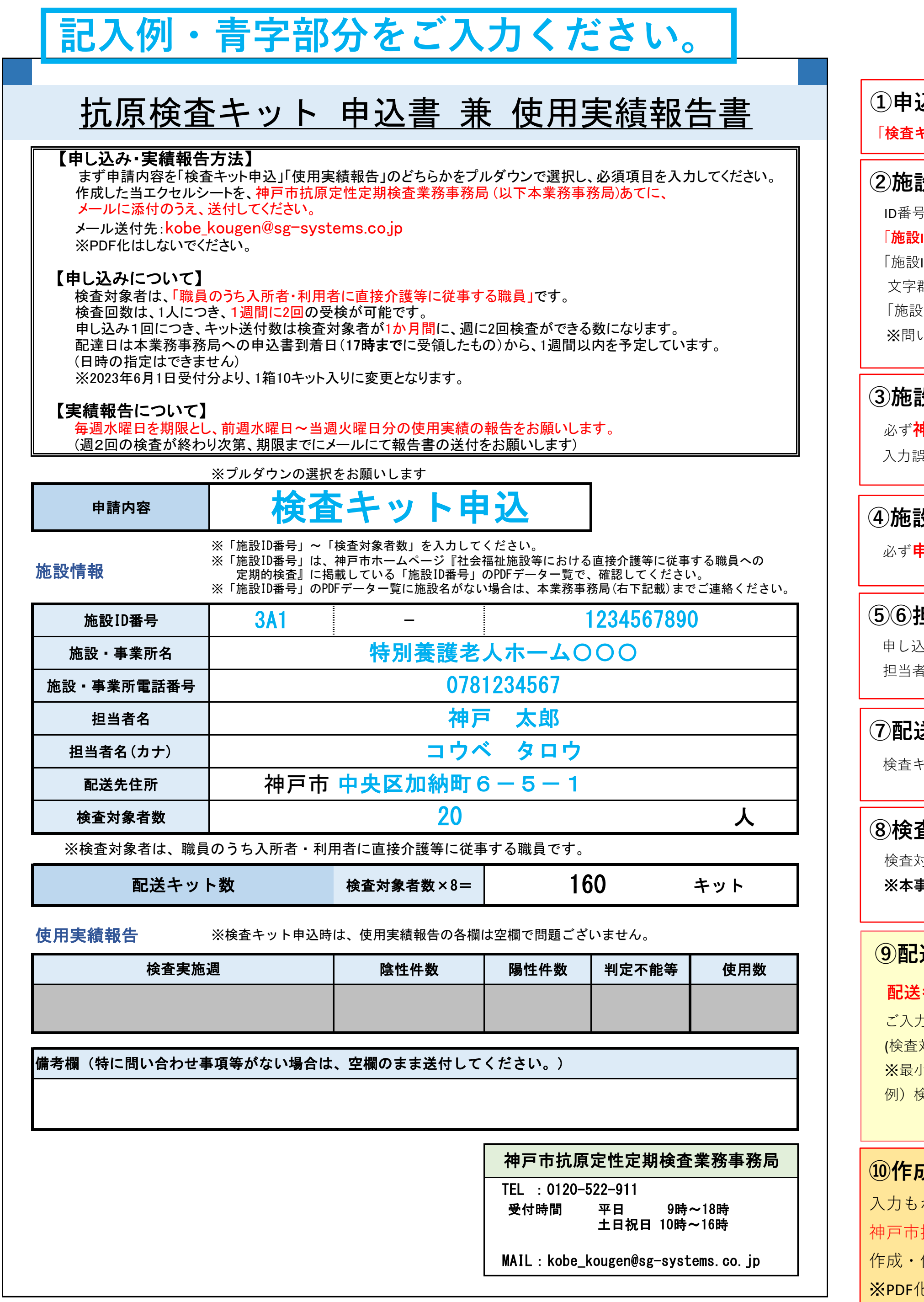

**坤戸市へ届け出ている名称**を、入力してください。 入力誤りがあると、抗原検査キットをお届けできない可能性があります。

申し込みに関するご担当者様のお名前を入力してください。 f氏名(カナ)の部分には、**全角カタカナ**で、フリガナを入力してください。

引は、神戸市ホームページ『社会福祉施設等における直接介護等に従事する職員への定期的検査』に掲載している 「**施設ID番号」PDFデータ一覧**を確認のうえ、入力してください。 (ID番号」は、所在の区、施設種類の分類からなる3桁の数字と、10桁の事業所番号を合わせた、 文字群になります。 **ハイフン前の3桁を左側**に、**ハイフン後の10桁を右側**に記入してください。 「施設ID番号」PDFデータ一覧に施設名がない場合は、本業務事務局までご連絡ください。 ※問い合せ先は「抗原検査キット申込書兼使用実績報告書」シートの右下に記載しています。

# **①申込内容の選択**

**キット申込**」を選択してください。

# **③施設・事業所名の入力**

### **④施設・事業所電話番号の入力**

必ず**申し込む施設・事業所の電話番号**を、市外局番から入力してください。**ハイフン・括弧は入力不要です。**

# **⑤⑥担当者名の入力**

# **⑦配送先住所の入力**

検査キットを送付するご住所の**区以降**を入力してください。

#### **⑧検査対象者数の入力**

検査対象者は、「職員のうち入所者・利用者に直接介護等に従事する職員」です。 ※**本事業において、施設の入所者・利用者は検査対象外です。**

#### **⑨配送キット数**

**配送キット数は、⑧検査対象者数の入力をすると自動で表記されるので、入力不要です。**

ご入力いただいた検査対象者数×8倍の数字が配送キット数になります。

対象者全員が1か月の間、1週間に2回検査ができるキット数)

小ロットは1箱(10キット入り)になります。

例)検査対象者数が12名の場合、検査に必要なキット数は96キットになりますので、10箱(100キット分)とどきます。

# **申込書 作成手順**

#### **⑩作成したエクセルシートを送付**

入力もれがないか確認のうえ、エクセルシートを保存してください。

抗原定性定期検査業務事務局(kobe\_kougen@sg-systems.co.jp)あてに、

保存した当エクセルシートを、メールの本文に添付し、送付してください.

化はしないでください。

#### **②施設ID番号の入力**